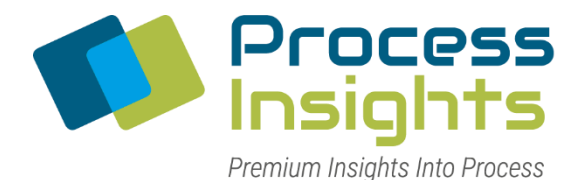

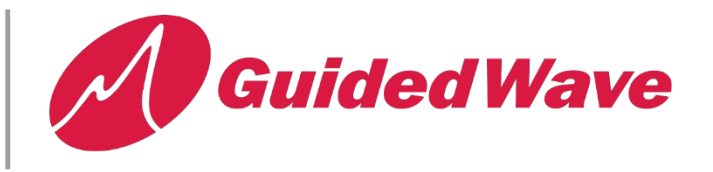

# **HOW TO CONFIGURE THE NIR-O FOR RS485 COMMUNICATION**

## *Warning! Do not connect RS-422/485 devices until the IP address is configured and an appropriate port interface type has been configured. The default port setting is RS-232.*

1. Configure the DeviceMaster as follows. **Don't forget to save!** Port 1 is shown, but either port can be RS485.

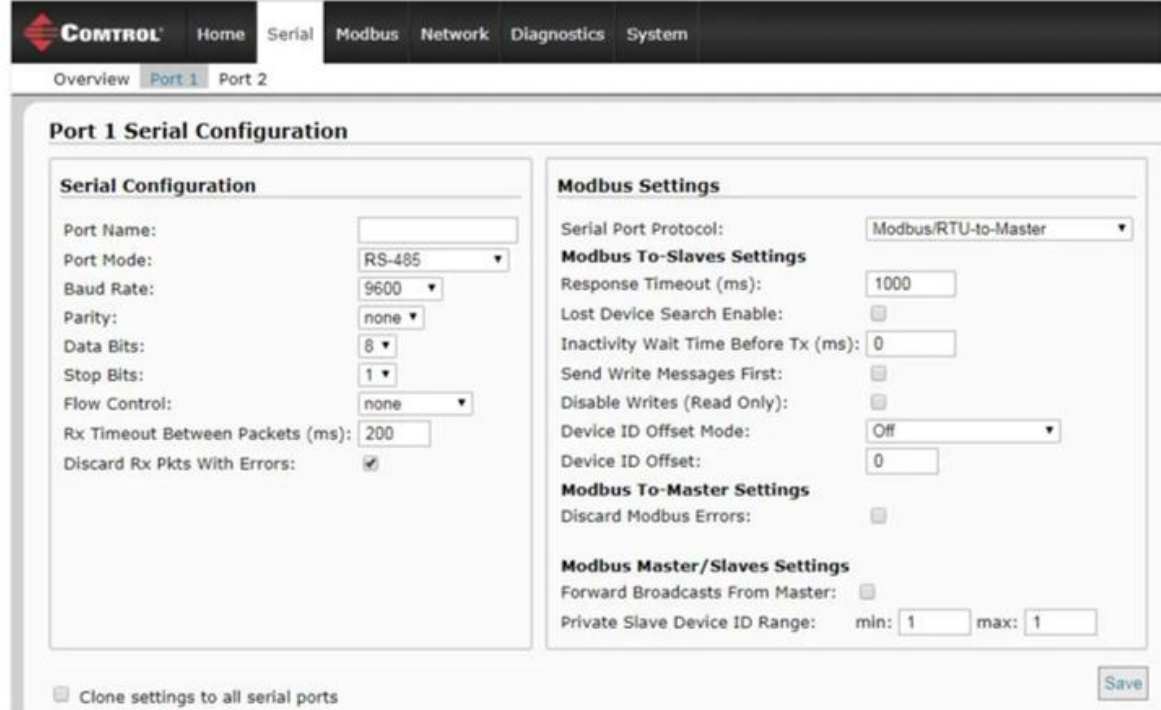

NIR-O Port 1 is shown, but either port can be used

#### **NIR-O Port 1 is shown, but either port can be used**

2. Wire up the DeviceMaster to RS485 device

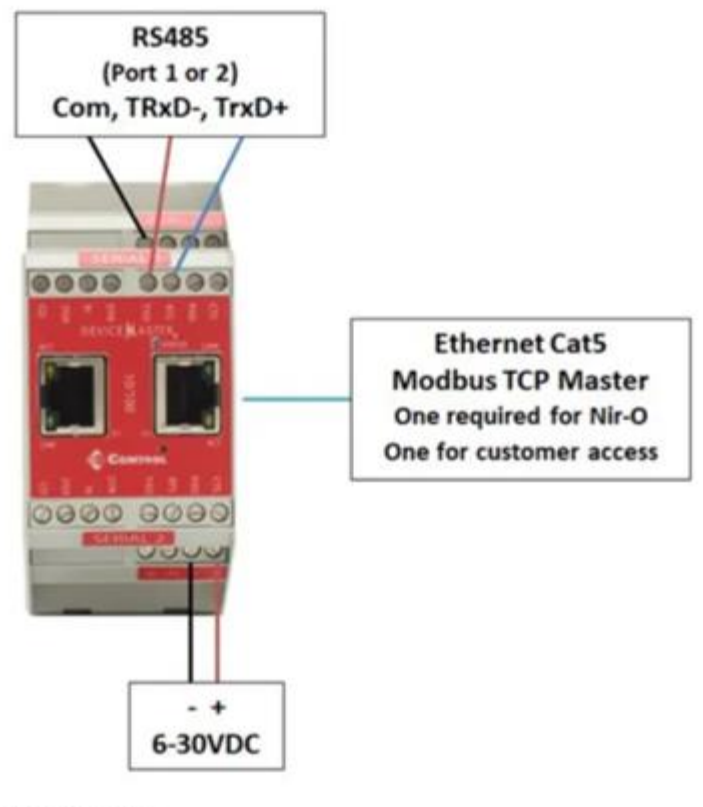

NIR-O Port 1 or 2

### **NIR-O Port 1 or 2**

# **3. Wire up using only Txd , RTS and Signal gnd.**

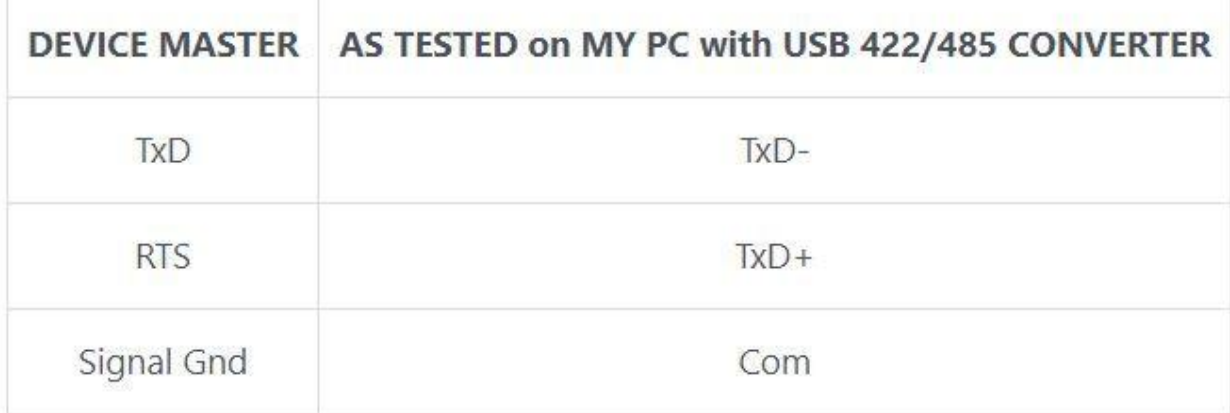